## **This document provides information about Image size guide uploaded on ChilliDB for Branding**

## **Branding**

For Branding purpose, you can upload images on ChilliDB. Images/Logo can be uploaded for Login Page and page Header. Below is the size guide for these purposes.

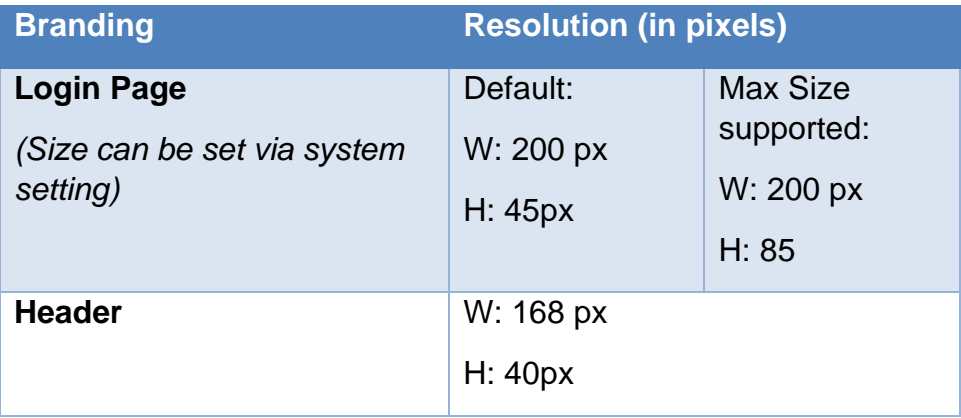

You can change images/logo for branding via:

- 1. Go to System -> System Management
- 2. Go to Manage System Configuration
- 3. For Header:
	- a. Go to "Application Branding Logo File Name"
	- b. Choose "Custom" from value and upload your image/logo
	- c. Update
- 4. For Login Page logo:
	- a. Go to "Application Branding Login Page Logo File Name"
	- b. Choose "Custom" from value and upload your image/logo
	- c. Update

Size for Login Page Logo can be set via:

- 1. Go to System -> System Management
- 2. Go to Manage System Configuration
	- a. Height:
		- i. Go to "Application Branding Logo Height Login Page"
		- ii. Set Value
		- iii. Update
	- b. Width:
		- i. Go to "Application Branding Logo Width Login Page"
		- ii. Set Value
		- iii. Update